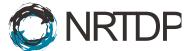

## Ryan Tal Fellers, Joseph Brent Greer, Bryan Patrick Early, AJ van Nispen

To use TDPortal as an external user now that you have a functioning NetID please follow these steps:

- 1. Setup NU VPN and connect (<u>http://www.it.northwestern.edu/oncampus/vpn/</u>)
- Connect to the share here: <u>\\resfiles.northwestern.edu\NU-PCEDATA</u> using this link: (<u>https://kb.northwestern.edu/page.php?id=70525</u>)
- 3. See if you can open the external\_users\(your NetID) folder and upload something (anything you care to share, start small).